## raisio

## **Timmi-tilanvarausohjelma**

## **Ohje käyttäjätunnuksen luomiseen**

Tämän ohjeen avulla pystyt tekemään itsellesi tunnukset Timmi-tilanvarausohjelman käyttöön Raision kaupungissa. Ensimmäisellä kerralla järjestelmään kirjaudutaan Suomi.fi -tunnistautumisen kautta.

- 1. Mene osoitteeseen:<https://raisio.timmi.fi/WebTimmi/#/10>
- 2. Valitse keskimmäinen kohta, Rekisteröidyn tai kirjaudun Suomi.fi-tunnistuksella.

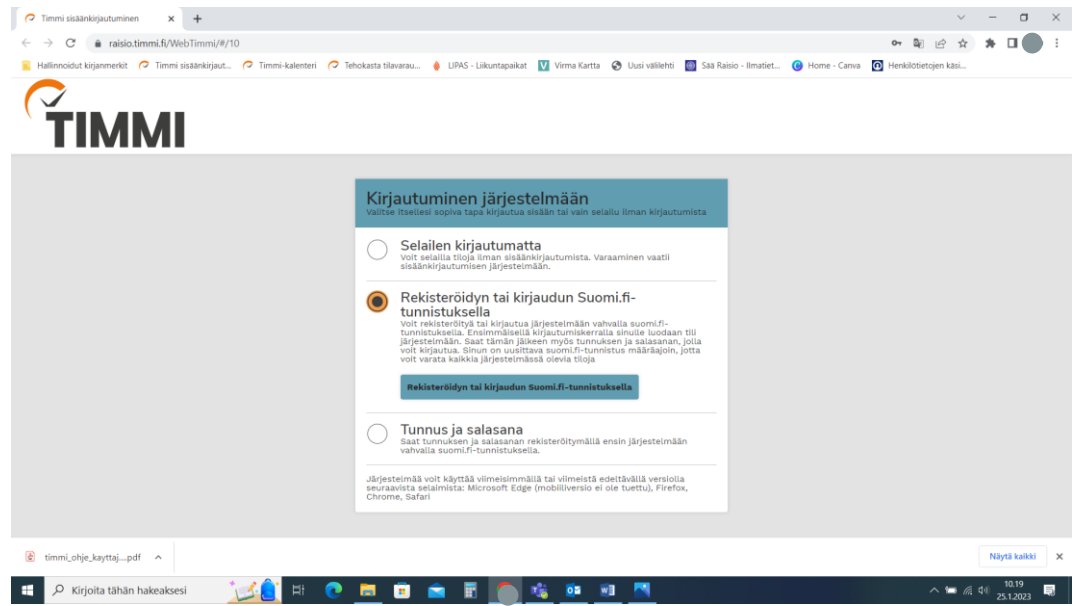

3. Rekisteröityminen tapahtuu aina vahvan tunnistautumisen kautta.

Puolesta asiointi tarkoittaa rekisteröitymistä seuran/yhdistyksen tai organisaation puolesta asiointiin ja siihen tarvitaan vahvistus organisaatiosta. Tehdessäsi varauksia ainoastaan organisaation puolesta voit rekisteröityä pelkästään puolesta asiointiin.

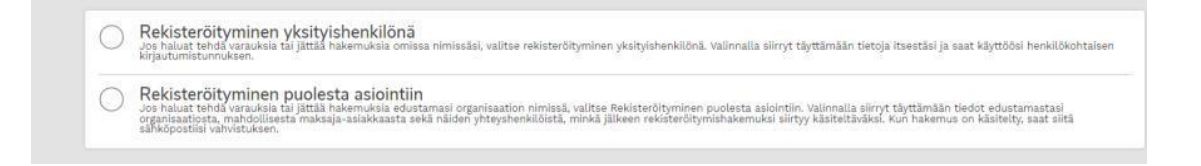

4. Toimi Suomi.fi ohjeiden mukaisesti ja tunnistaudu haluamallasi tavalla.

## 5. Palaat Suomi.fi tunnistautumisen jälkeen takaisin Timmi järjestelmään. Osa tiedoista tulee tunnistautumisesta (Harmaat laatikot). Täytä puuttuvat kohdat.

Rekisteröityminen

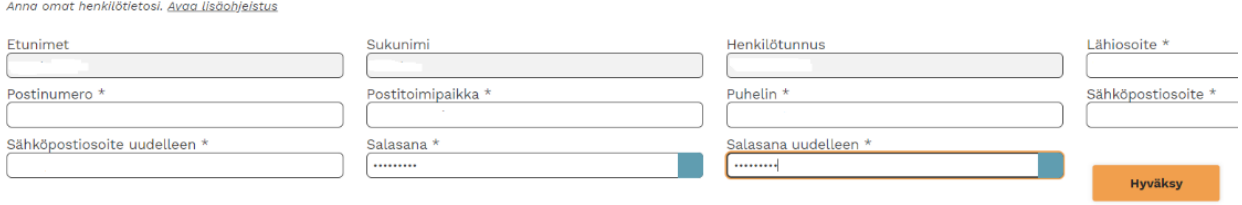

Huomioi, sähköpostiosoite + salasana kohta tarkoittaa sisäänkirjautumisessa (kuva yllä) *Tunnus ja salasana* kohtaa.

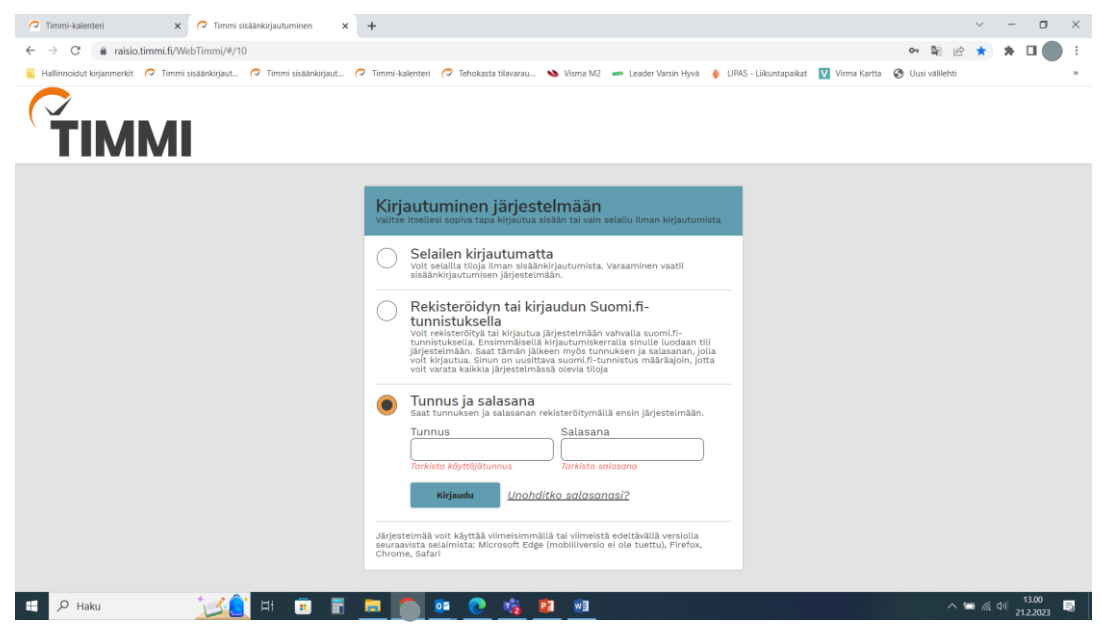

6. Käyttöehtojen ja tietosuojaselosteen hyväksyminen.

**Hyväksy käyttöehdot ja tietosuojaseloste**. Tunnus on nyt valmis käytettäväksi.

Lisätiedot: Kerttulan liikuntahalli, [kerttulan.liikuntahalli@raisio.fi](mailto:kerttulan.liikuntahalli@raisio.fi), puh. 044 797 1007